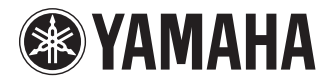

## **RECORDER**

# **POCKETRAK** PR7

**Owner's Manual Bedienungsanleitung Mode d'emploi Manual de instrucciones Manuale di istruzioni Руководство пользователя** 使用说明书 取扱説明書 **JA**

**ZH RU IT ES FR DE EN**

**DEUTSCH** 

**CAIS** 

ESPANOL

# **FCC INFORMATION (U.S.A.)**

### **1. IMPORTANT NOTICE: DO NOT MOD-IFY THIS UNIT!**

This product, when installed as indicated in the instructions contained in this manual, meets FCC requirements. Modifications not expressly approved by Yamaha may void your authority, granted by the FCC, to use the product.

- **2. IMPORTANT:** When connecting this product to accessories and/or another product use only high quality shielded cables. Cable/ s supplied with this product MUST be used. Follow all installation instructions. Failure to follow instructions could void your FCC authorization to use this product in the USA.
- **3. NOTE:** This product has been tested and found to comply with the requirements listed in FCC Regulations, Part 15 for Class "B" digital devices. Compliance with these requirements provides a reasonable level of assurance that your use of this product in a residential environment will not result in harmful interference with other electronic devices. This equipment generates/uses radio frequencies and, if not installed and used according to the instructions found in the users manual, may cause interference harmful to the operation of other electronic

devices. Compliance with FCC regulations does not guarantee that interference will not occur in all installations. If this product is found to be the source of interference, which can be determined by turning the unit "OFF" and "ON", please try to eliminate the problem by using one of the following measures:

Relocate either this product or the device that is being affected by the interference.

Utilize power outlets that are on different branch (circuit breaker or fuse) circuits or install AC line filter/s.

In the case of radio or TV interference, relocate/reorient the antenna. If the antenna lead-in is 300 ohm ribbon lead, change the lead-in to co-axial type cable.

If these corrective measures do not produce satisfactory results, please contact the local retailer authorized to distribute this type of product. If you can not locate the appropriate retailer, please contact Yamaha Corporation of America, Electronic Service Division, 6600 Orangethorpe Ave, Buena Park, CA90620

The above statements apply ONLY to those products distributed by Yamaha Corporation of America or its subsidiaries.

\* This applies only to products distributed by YAMAHA CORPORATION OF AMERICA. (class B)

(class B)

This device complies with Part 15 of the FCC Rules. Operation is subject to the following two conditions:

(1) this device may not cause harmful interference, and (2) this device must accept any interference received, including interference that may cause undesired operation.

### CAN ICES-3(B)/NMB-3(B)

- This applies only to products distributed by Yamaha Canada Music Ltd.
- Ceci ne s'applique qu'aux produits distribués par Yamaha Canada Musique Ltée.

### **Entsorgung leerer Batterien (nur innerhalb Deutschlands)**

Leisten Sie einen Beitrag zum Umweltschutz. Verbrauchte Batterien oder Akkumulatoren dürfen nicht in den Hausmüll. Sie können bei einer Sammelstelle für Altbatterien bzw. Sondermüll abgegeben werden. Informieren Sie sich bei Ihrer Kommune.

**COMPLIANCE INFORMATION STATEMENT (DECLARATION OF CONFORMITY PROCEDURE)** Responsible Party : Yamaha Corporation of America Address : 6600 Orangethorpe Ave., Buena Park, Calif. 90620 Telephone : 714-522-9011 Type of Equipment : RECORDER Model Name : POCKETRAK PR7 This device complies with Part 15 of the FCC Rules.

Operation is subject to the following two conditions:

1) this device may not cause harmful interference, and

2) this device must accept any interference received including interference that may cause undesired operation.

See user manual instructions if interference to radio reception is suspected.

This applies only to products distributed by YAMAHA CORPORATION OF AMERICA.

### **IMPORTANT**

Please record the serial number of this unit in the space below.

### **Model**

### **Serial No.**

The serial number is located inside the battery compartment of the unit. Retain this Owner's Manual in a safe place for future reference.

This applies only to products distributed by YAMAHA CORPORATION OF AMERICA. (Ser.No)

이 기기는 가정용(B급) 전자파적합기기로서 주로 가정에서 사용하는 것을 목적으로 하며, 모든 지역에서 사용할 수 있습니다.

### **About MP3**

(class b korea)

- Supply of this product does not convey a license nor imply any right to distribute content created with this product in revenue-generating broadcast systems (terrestrial, satellite, cable and/or other distribution channels), streaming applications (via Internet, intranets and/or other networks), other content distribution systems (pay-audio or audio-on-demand applications and the like) or on physical media (compact discs, digital versatile discs, semiconductor chips, hard drives, memory cards and the like). An independent license for such use is required. For details, please visit http://mp3licensing.com.
- MPEG Layer-3 audio coding technology licensed from Fraunhofer IIS and Thomson.

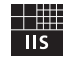

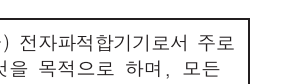

(FCC DoC)

# **ПРАВИЛА ТЕХНИКИ БЕЗОПАСНОСТИ**

### *ВНИМАТЕЛЬНО ПРОЧИТАЙТЕ, ПРЕЖДЕ ЧЕМ ПРИСТУПАТЬ К ЭКСПЛУАТАЦИИ*

**\* Храните это руководство в безопасном месте. Оно вам еще понадобится.**

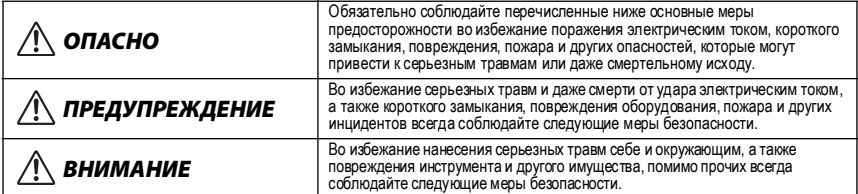

**Они включают перечисленные ниже меры, но не ограничиваются ими.**

### **Информация об устройстве**

## *ОПАСНО*

### *Меры безопасности при эксплуатации*

**•** Не используйте устройство или наушники во время управления автомобилем, мотоциклом или велосипедом, так как это может привести к серьезной аварии.

## *ПРЕДУПРЕЖДЕНИЕ*

### *Не открывать*

• Не открывайте устройство и не пытайтесь разобрать или<br>модифицировать его внутренние компоненты. В устройс-<br>тве нет компонентов, которые должен обслуживать поль-<br>зователь. При возникновении неисправности немедленно<br>прекр обслуживания корпорации Yamaha.

### *Беречь от воды*

**•** Берегите устройство от дождя, не используйте его рядом с водой, в условиях сырости и повышенной влажности; не ставьте возле него емкости <sup>с</sup> жидкостью, которая может разлиться <sup>и</sup> попасть внутрь. <sup>В</sup> случае попадания жидкости, например воды, в устройство немедленно выключите питание и отсоедините кабель питания от электросети. Затем обратитесь за помощью к специалистам центра технического обслуживания корпорации Yamaha.

### *Внештатные ситуации*

**•** Если устройство упало или было повреждено, немедлен- но выключите питание <sup>и</sup> отдайте устройство для осмотра квалифицированному сервисному персоналу Yamaha.

### *ВНИМАНИЕ*

### *Место установки*

- **•** Во избежание деформации панели и повреждения внутренних компонентов берегите устройство от чрезмерной пыли и сильной вибрации и не используйте его при очень<br>высокой или низкой температуре (например, на солнце, рядом с нагревателем или в машине в дневное время).
- **•** Не оставляйте устройство в неустойчивом положении, чтобы оно не опрокинулось.

#### *Меры безопасности при эксплуатации*

- **•** Не используйте устройство или наушники слишком долго на высоком уровне громкости или уровне громкости, доставляющем дискомфорт, так как это может вызвать необратимую потерю слуха. При ухудшении слуха или звоне в ушах обратитесь к врачу.
- **•** Не облокачивайтесь на устройство, не ставьте на него тяжелые предметы и не прикладывайте слишком большой силы при пользовании кнопками, выключателями и разъемами.

### **Информация о батарее**

### *ОПАСНО*

**• При образовании утечки в батарее, изменении ее цвета, деформации или появлении любого постороннего запаха немедленно извлеките батарею из устройства, прекратите использование устройства и держите батарею вдали от огня.**

Если не прекратить использование устройства, этоможет приили появлению дыма. Если протекающая батарея находится<br>вблизи источника пламени, электролит может загореться, в результате чегоможет произойти возгорание батареи, ее взрыв, выбросэлектролита илиможет появиться дым.

### *ПРЕДУПРЕЖДЕНИЕ*

- **• Не оставляйте батарею в устройстве на длительный срок.** Если батарея разрядилась или устройство не планируется использовать в течение долгого времени (около одной недели), извлеките батарею из устройства и поместите ее на хранение в сухое и прохладное место во избежание возможной утечки электролита.
- **• Не деформируйте, не разбирайте и не изменяйте батарею.** борка или припайка непосредственно к полюсам батареи,<br>могут вызвать возгорание, взрыв батареи, а также утечку<br>или выброс электролита.
- **• Следите за тем, чтобы провод случайно не соединил положительный и отрицательный полюса батареи. Не носите ине храните батарею вместе с металлическими объектами, например цепочками или шпильками.** В противном случае может произойти короткое замыкание батареи, в результате чего возникнет сверхток и может случиться возгорание, взрыв батареи, а также утечка или выброс электролита. Это также может привести к нагреву провода или цепочки.
- **• Не бросайте батарею в огонь, не нагревайте ее и не подвергайте длительному воздействию прямых солнечных лучей.**

В противном случае может расплавиться изоляция, испортиться предохранительный механизм или загореться электролит, вызвав возгорание или взрыв батареи.

- **• Не пытайтесь снятьили повредить наружную оболочку.** При попытке снять наружную оболочку, проткнуть ее гвоздем или острым предметом, ударить по ней молотком или наступить на нее в батарее может произойти короткое замыкание, которое приведетк возгоранию, взрыву или перегреву батареи либо к утечке или выбросу электролита.<br>Вставляйте батарею согласно инструкциям.
- **• Вставляйте батарею согласно инструкциям.** Всегда вставляйте батарею, всоответствии со знаками полярникнуть аномальный электрический ток, что приведет к<br>возгоранию, взрыву или перегреву элементалибо к утечке или выбросуэлектролитавовремя использования устройства.
- **• Используйте только указанный элемент питания.** Для замены используйте только указанную батарею (того же типа или эквивалентную). В противном случае может произойти возгорание или взрыв элемента питания, утечка или выброс электролита, а также перегрев устройства.
- **• Храните батарею в недоступном для детей месте.** Ребенок может случайно проглотить батарею. Кроме того, вытекшая из элемента жидкость может вызвать химическую реакцию или воспламенение. Если ребенок случайно проглотил элемент питания, немедленно обратитесь к врачу.
- **• Разряженную батарею следует немедленно извлечь из устройства.** Если оставить разряженную батарею подключенной к уст-

ройству в течение длительного периода времени, газ, образующийся в батарее, может привести к протеканию батареи, а также перегреву, взрыву или повреждению устройства.

**• При хранении или утилизации батарей изолируйте область контактов с помощью изоленты или другим способом.**

Контакт этих батарей с другими батареями или металлическими предметами может привести к протеканию электролита, перегреву или протеканию батарей.

### *УВЕДОМЛЕНИЕ*

**•** Во избежание возможной неисправности/повреждения этого устройства, данных или другого имущества соблюдайте приведенные ниже правила.

#### **Эксплуатация и обслуживание**

- **•** Не используйте устройство в непосредственной близости от телевизора, радиоприемника, стереооборудования, мобильного телефона и других электроприборов. В противном случае в устройстве, телевизоре или радиоприемнике могут возникнуть шумы.
- **•** Во избежание деформации панели, нестабильной работы и повреждения внутренних компонентов берегите устройство от чрезмерной пыли и сильной вибрации и не используйте его при очень высокой или низкой температуре (например, на солнце, рядом с нагревателем или в машине в дневное время).
- **•** Не кладите на устройство предметы из винила, пластмассы или резины. Это может привести к обесцвечиванию панели.
- **•** Для чистки устройства пользуйтесь мягкой сухой тканью. Не используйте пятновыводители, растворители, жидкие очистители или чистящие салфетки с пропиткой.
- **•** Влага может конденсироваться в устройстве вследствие быстрых, резких изменений температуры окружающей среды, например, когда устройство перемещают из одного места в другое или когда включается или выключается кондиционер. Эксплуатация устройства с конденсатом внутри может стать причиной его повреждения. Если возникают основания считать, что в устройстве имеется сконденсированная влага, не включайте устройство в течение нескольких часов, пока весь конденсат не испарится.
- **•** Всегда выключайте питание после окончания работы с устройством.

#### **Сохранение данных**

**•** Сохраненные данныемогут быть потеряныв результате неисправности или неправильного использования. Во избежание потери данных мырекомендуем сохранять важные данные на внешних устройствах, например на компьютере.

#### **Перед использованием карты microSD**

- **•** Если вставить карту microSD неправильной стороной или вверх ногами, карта microSD и/или гнездо для карты могут быть повреждены.
- **•** Если диктофон не распознает установленную карту microSD при включении питания, сначала выключите питание, извлеките карту, вставьте ее правильной стороной, а затем снова включите питание.
- **•** Не устанавливайте и не извлекайте карту microSD, когда устройство включено. В противном случае могут быть повреждены данные, хранящиеся на карте microSD.
- **•** Не касайтесь контактов на карте microSD и не допускайте попадания воды или грязи на карту.
- **•** Не сгибайте, не складывайте карту microSD и не ставьте на нее тяжелые предметы.
- **•** Не используйте и не храните карту microSD в месте, где может присутствовать статическое электричество или электрический шум.
- **•** Держите карту microSD вдали от агрессивных химикатов и газов. В противном случае может возникнуть неисправность карты или могут быть потеряны данные, хранящиеся на карте.
- **•** Всегдадержите карту microSD в недоступном для маленьких детей месте. Ребенок может случайно проглотить карту.
- **•** Утилизация карты microSD без соблюдения мер предосторожности может привести к получению посторонними лицами несанкционированного доступа к важным или личным данным, оставшимся на карте. Во избежание этого риска сотрите все данные с карты, поломайте ее, а затем утилизируйте.

#### *Информация* **Информация об авторских правах**

**•** Копирование имеющихся в продаже музыкальных данных, включая, кроме прочего, данные MIDI и/или аудиоданные, в любых целях, кроме целей личного пользования, строго запрещено.

#### **Об этом руководстве**

- **•** Иллюстрации и изображения LCD-дисплея приводятся в данном руководстве исключительно в ознакомительных целях и могут в некоторой степени не соответствовать вашему устройству.
- **•** Windows является зарегистрированным торговым знаком корпорации Microsoft(R) Corporation в США и других странах.
- **•** Apple, Mac и Macintosh являются торговыми знаками корпорации Apple Inc., зарегистрированными в США и других странах.
- **•** Эмблемы microSD и microSDHC являются торговыми знаками.

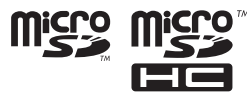

**•** Наименования компаний и названия продуктов, упомянутые в данном руководстве, являются торговыми знаками или зарегистрированными торговыми знаками соответствующих компаний.

На основе стандарта EN 50332-2:2003 Максимальное выходное напряжение (выход для наушников): ≤150 мВ

### **Оглавление**

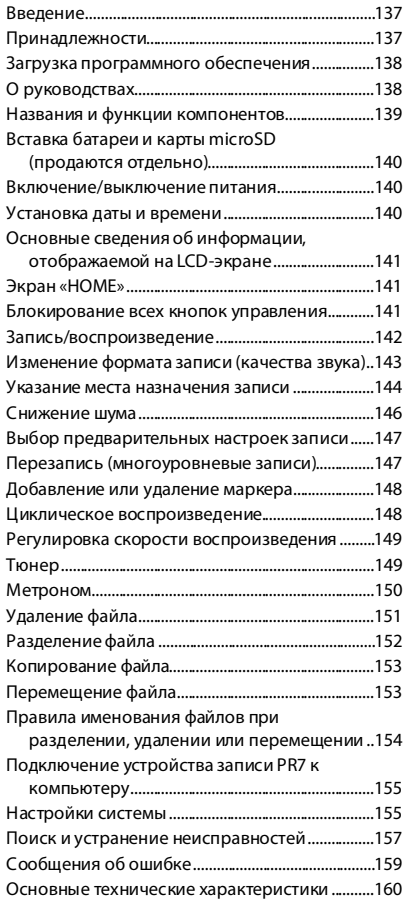

### <span id="page-6-0"></span>**Введение**

Благодарим вас за приобретение диктофона POCKETRAK PR7 компании Yamaha. Диктофон PR7 идеально подходит для многочисленных музыкальных приложений. Устройство записи PR7 отличается полезными и удобными в использовании функциями, такими как наложение звука, циклическое воспроизведение и регулировка скорости воспроизведения, а также, разумеется, стандартными функциями записи и воспроизведения. Чтобы использовать все преимущества исключительных функций устройства PR7 на протяжении длительного периода времени, прочитайте данное Руководство пользователя перед началом использования устройства PR7. После прочтения данного руководства сохраните его для дальнейшего использования.

### <span id="page-6-1"></span>**Принадлежности**

- **•** 1 щелочной элемент питания размера AAA
- **•** 1 USB-кабель
- **•** 1 Руководство пользователя (данная брошюра)
- **•** 1 лицензионный код для загрузки программного обеспечения (указан на задней обложке данной брошюры)

### <span id="page-7-0"></span>**Загрузка программного обеспечения**

Устройство записи PR7 поставляется с кодом доступа, позволяющим загружать программу редактирования звукозаписи «WaveLab LE» для изменения аудиофайлов. Загрузив и установив такую программу на компьютере, подключенном к Интернету, вы сможете редактировать аудиоданные, записанные при помощи PR7.

Для получения дополнительных сведений относительно загрузки этого программного обеспечения см. веб-сайт Yamaha Pro Audio: http://www.yamahaproaudio.com/pr7/

### <span id="page-7-1"></span>**О руководствах**

### **Руководство пользователя (данная книга)**

Руководство пользователя в основном содержит информацию об основных операциях.

### **Справочное руководство (хранится во встроенной памяти устройства PR7)**

Справочное руководство содержит подробные сведения об управлении и настройке параметров. Руководство создано в формате PDF для просмотра на компьютере. Скопируйте этот файл на компьютер для просмотра руководства в программе Adobe® Reader®. Также можно использовать удобные функции таких электронных файлов, позволяющие выполнять поиск терминологии или переходить на страницы по ссылкам. Последнюю версию Adobe Reader можно загрузить на следующем веб-сайте: http://www.adobe.com/

### **Копирование Справочного**

### **руководства**

Справочное руководство расположено в папке «MANUAL» во встроенной памяти. Чтобы скопировать руководство на компьютер, выполните следующие действия:

- *1.* **Подключите устройство записи PR7 к компьютеру с помощью USB-кабеля из комплекта.**
- *2.* **Как только компьютер распознаетPR7 как устройство USB, дважды щелкните «PR7», чтобы открыть папку «MANUAL».** Файл Справочного руководства носит название «PR7\_RM\_RU.pdf».
- *3.* **Перетяните файл на рабочий стол.**
- *4.* **Откройте файл в программе Adobe Reader.**

Для получения дополнительных сведений о подключении устройства PR7 к компьютеру см. [стр. 155](#page-23-1).

### **ПРИМЕЧАНИЕ**

- **•** Если вы случайно удалили из встроенной памяти папку «MANUAL» или Справочное руководство, отформатируйте (восстановите) память, чтобы автоматически воссоздать папку «MANUAL».
- **•** Справочное руководство можно загрузить с вебсайта Yamaha Pro Audio по следующему адресу: http://www.yamahaproaudio.com/pr7/

# <span id="page-8-0"></span>**Названия и функции**

### **компонентов**

- 1 **Встроенные микрофоны**
- 2 **Индикатор записи**
- 3 **ЖК-дисплей**
- 4 **Кнопка [OVERDUB]**
- 5 **Кнопка [MARK]**
- 6 **Кнопка [MENU]**

(Нажмите и удерживайте эту кнопку, чтобы открыть окно «Folder».)

7 **Кнопка [**●**] (Запись)**

### 8 **Кнопка [**■**] (Стоп)**

(Нажмите и удерживайте эту кнопку для включения/выключения)

- 9 **Кнопка [REC LEVEL]**
- 0 **Кнопки [+]/[–]**
- A **Кнопки [<]/[>]**
- B **Кнопка [ ] (Воспроизведение)**
- **(3) Кнопка [REC SET]**

(Нажмите и удерживайте эту кнопку, чтобы открыть экран «Preset»)

- D **Гнездо PHONES (Наушники)**
- E **Гнездо MIC/LINE IN (внешний вход)**
- $f(6)$  Переключатель [HOLD]
- G **USB-штекер**
- H **Отделение для батареи**
- I **Гнездо для карты microSD**
- J **Ниппельное гнездо для штатива**
- K **Динамик**

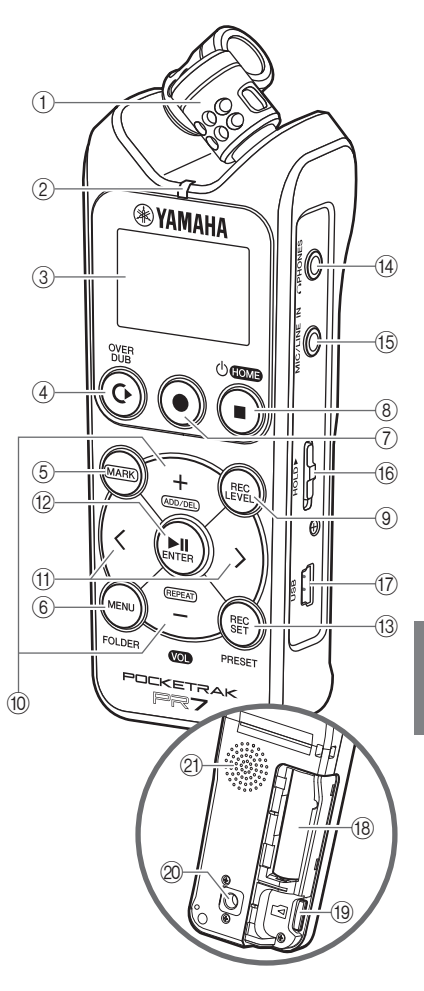

### <span id="page-9-0"></span>**Вставка батареи и карты microSD (продаются отдельно)**

*1.* Снимите крышку отделения для батареи.

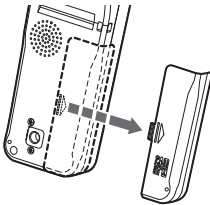

*2.* Вставьте карту microSD.

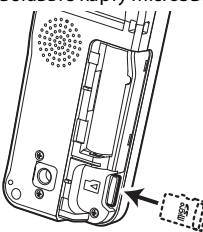

*3.* Вставьте батарею. (1 щелочная батарея размера AAA или никельметаллгидридная батарея размера AAA)

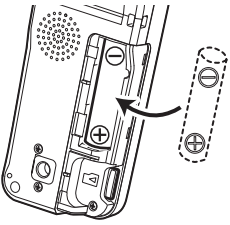

*4.* Закройте крышку.

### <span id="page-9-1"></span>**Включение/выключение питания**

### **Включение питания**

Нажмите кнопку [■] (Стоп)

### **Выключение питания**

Нажмите и удерживайте кнопку [■] (Стоп) не менее трех (3) секунд, предварительно остановив работу устройства записи PR7.

### **ПРИМЕЧАНИЕ**

Если в течение определенного периода времени на устройстве не выполняется никаких операций, устройство автоматически выключается.

### <span id="page-9-2"></span>**Установка даты и времени**

### **Настройка календаря при первом включении устройства**

*1.* С помощью кнопок [+] и [–] укажите значение года и нажмите кнопку [ $\blacktriangleright$ (Воспроизведение).

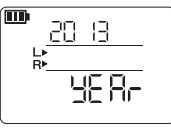

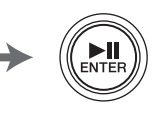

 $($ <sub>b</sub> $H$ OME

*2.* Точно так же установите значения для

месяца, дня и времени. Чтобы вернуться к предыдущему параметру, нажмите кнопку [<]. Чтобы перейти к следующему параметру, нажмите кнопку [>].

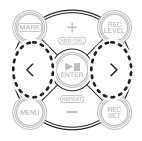

*3.* После завершения настройки нажмите кнопку [■] (Стоп). На устройстве записи PR7 отобразится экран HOME.

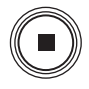

### **ПРИМЕЧАНИЕ**

Календарь также можно настроить с помощью меню настройки системы.  $\rightarrow$  [стр. 155](#page-24-0)

### <span id="page-10-0"></span>**Основные сведения об информации, отображаемой на LCD-экране**

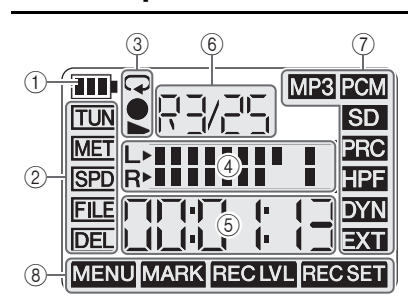

- 1 **Оставшийся заряд элемента питания**
- 2 **Элементы меню**
- 3 **Индикаторы воспроизведения/записи/ повтора**
- 4 **Измеритель**
- 5 **Время воспроизведения/записи, оставшееся время**
- 6 **Номер папки/файла**
- 7 **Настройки записи**
- 8 **Текущий режим**

### <span id="page-10-1"></span>**Экран «HOME»**

Выбрать один из четырех экранов «HOME» можно с помощью кнопки  $[$  $[$  $]$  $($  $C$ топ $)$ .

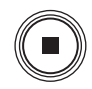

записи файла

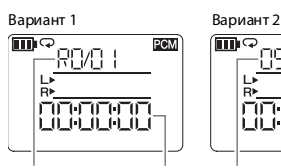

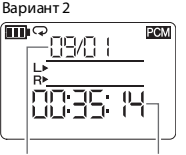

Дата файла Время начала

Номер папки/ файла Текущая позиция в файле

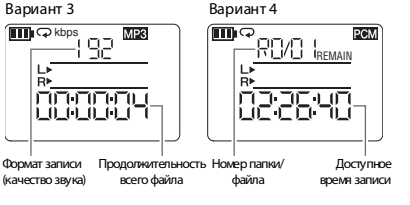

### <span id="page-10-2"></span>**Блокирование всех кнопок управления**

Сдвиньте переключатель [HOLD] вверх.

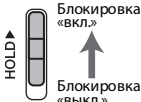

### **ПРИМЕЧАНИЕ**

- **•** Переключатель [HOLD] можно использовать даже во время записи или воспроизведения.
- **•** Если включить функцию блокировки, когда устройство остановлено, на экране отобразятся дата и время.

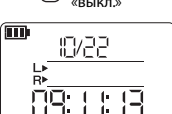

### <span id="page-11-0"></span>**Запись/воспроизведение**

### **Запись**

*1.* **Нажмите кнопку [**●**] (Запись).** Устройство записи PR7 перейдет в режим ожидания.

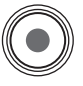

### *2.* **Нажмите кнопку [REC LEVEL].**

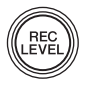

### *3.* **С помощью кнопок [+] и [–] настройте уровень записи.**

Следите за тем, чтобы указатель уровня не «зашкаливал» до крайнего правого положения.

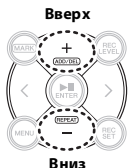

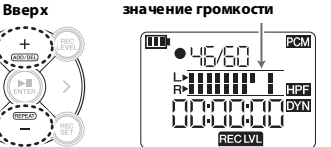

**Рекомендованное максимальное** 

*4.* **Снова нажмите кнопку [REC LEVEL], чтобы отобразить экран режима ожидания записи.**

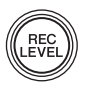

*5.* **Нажмите кнопку [**●**] (Запись) еще раз.** Запись начинается.

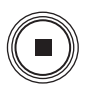

Позиция воспроизведения автоматически вернется к

*6.* **Для остановки нажмите кнопку [**■**] (Стоп).**

началу записанного звукового файла.

### **Воспроизведение**

- $1.$  Нажмите кнопку [ $\blacktriangleright$ ] **(Воспроизведение).**
- *2.* **С помощью кнопок [+] и [–] настройте уровень воспроизведения.**

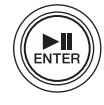

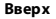

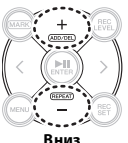

*3.* **Для остановки нажмите кнопку [**■**] (Стоп).**

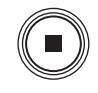

**Другие кнопки управления во время воспроизведения**

- **• Быстрая перемотка вперед/назад** Нажмите и удерживайте кнопку [<] или [>] во время воспроизведения.
- **• Пауза**

Нажмите кнопку [ $\blacktriangleright$ ] (Воспроизведение) во время воспроизведения.

### **Выбор файла**

**Выбор файла из той же папки**

*1.* **Нажмите кнопку [<] или [>], когда устройство записи PR7 остановлено или осуществляет воспроизведение.**

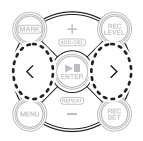

**Перемещение файла из одной папки в другую** ➔ [стр. 144](#page-13-1)

**Переключение между встроенной памятью и картой microSD** ➔ [стр. 144](#page-13-2)

### <span id="page-12-0"></span>**Изменение формата записи (качества звука)**

*1.* **Нажмите кнопку [REC SET].**

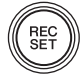

*2.* **С помощью кнопок [+] и [–] выберите значок «MP3PCM» в меню настройки записи, а затем нажмите кнопку [** $\blacktriangleright$ **] (Воспроизведение).**

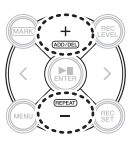

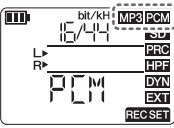

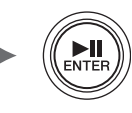

*3.* **С помощью кнопок [+] и [–] выберите значение «PCM» или «MP3», а затем нажмите кнопку [ ]** 

**(Воспроизведение).**

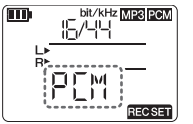

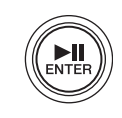

*4.* **С помощью кнопок [+] и [–] задайте качество звука (формат) и нажмите кнопку [ ] (Воспроизведение).**

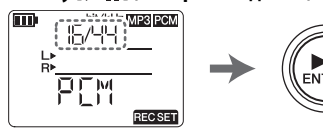

### **ПРИМЕЧАНИЕ**

Для записи PCM можно указать частоту дискретизации (в кГц) и битовую глубину (в битах).

### **Поддерживаемые форматы, качество звука и размер данных**

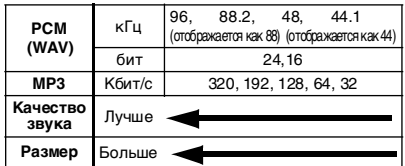

#### *5.* **После завершения настройки нажмите кнопку [**■**] (Стоп).** На устройстве PR7 отобразится экран HOME.

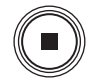

### **Приблизительное доступное время записи (с внутренней памятью на 2 ГБ)**

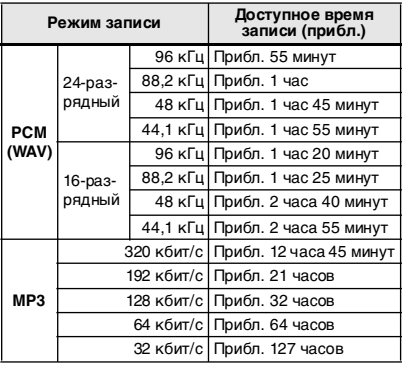

- **VCCKNI**
- При записи нескольких файлов общее доступное время записи будет короче, чем указанное выше.
- Максимально доступное пространство для записи (непрерывная запись) одного файла составляет 2 ГБ. Если размер файла записи достигает 2 ГБ, устройство записи PR7 автоматически продолжит запись в новый файл (при использовании карты microSDHC). Тем не менее, невозможно продолжить непрерывную запись, если батарея разрядилась (➔ [стр. 160](#page-28-1)).
- Для отображения доступного времени записи несколько раз нажмите кнопку [■] (Стоп) во время отображения экрана «HOME».

### <span id="page-13-0"></span>**Указание места назначения записи**

### <span id="page-13-2"></span>**Переключение между встроенной памятью и картой microSD**

*1.* **Нажмите кнопку [REC SET].**

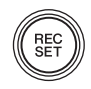

*2.* **С помощью кнопок [+] и [–] выберите значок «SD» в меню настройки записи, а затем нажмите кнопку [ ] (Воспроизведение).**

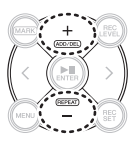

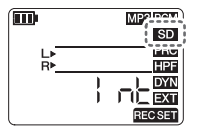

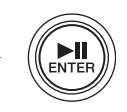

*3.* **С помощью кнопок [+] и [–] выберите значение «Int» (встроенная память) или «Sd» (карта microSD), а затем нажмите кнопку [ ] (Воспроизведение).**

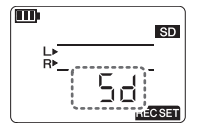

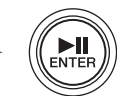

*4.* **После завершения настройки нажмите кнопку [**■**] (Стоп).** На устройстве PR7 отобразится экран HOME.

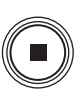

### <span id="page-13-1"></span>**Выбор папки назначения записи**

*1.* **Нажмите и удерживайте кнопку [MENU] не менее двух секунд.**

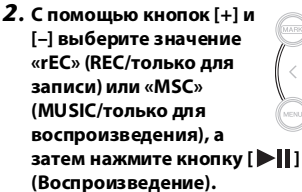

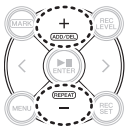

MEN

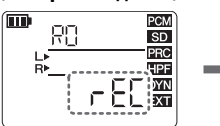

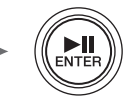

*3.* **С помощью кнопок [+] и [-] выберите папку (R1, M1, и т. д.), а затем нажмите кнопку [ ] (Воспроизведение).**

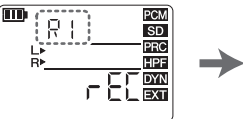

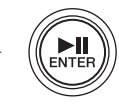

После подтверждения настройки на устройстве PR7 автоматически отобразится экран HOME.

### **Структура папок**

Структура папок встроенной памяти выглядит следующим образом: Папки «REC» и «MUSIC» создаются на карте microSD автоматически, когда карта вставляется в устройство.

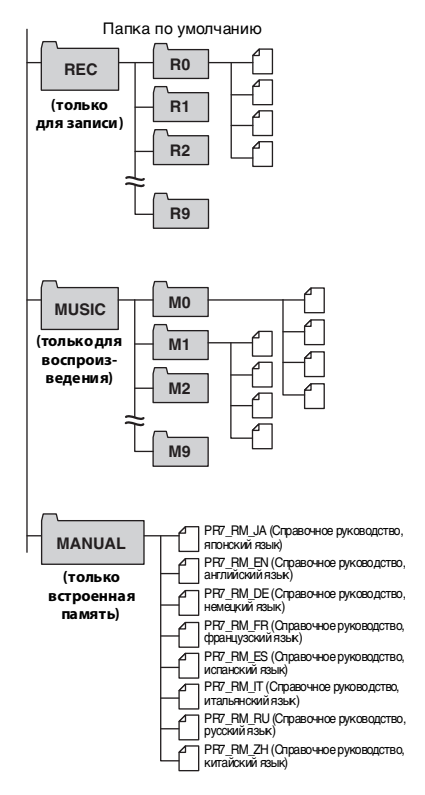

### **• Папка «REC»**

Содержит аудиофайлы, записанные с помощью данного устройства.

### **• Папка «MUSIC»**

Содержит файлы, скопированные с компьютера. Поддерживается воспроизведение файлов в форматах PCM, MP3 и WMA. Эта папка используется только для воспроизведения. Файлы в папке «MUSIC» нельзя копировать или делить.

### **• Папка «MANUAL»**

Содержит Справочное руководство. Эта папка размещена только во встроенной памяти.

### **Ограничения для файлов и папок**

Размер и количество папок и файлов ограничены.

**• Количество файлов в одной папке: до 99 файлов**

Как только начнется запись 100-го файла, отобразится сообщение об ошибке ([стр. 159\)](#page-27-0), и записать файл будет невозможно.

### **• Максимальный размер файла: 2 ГБ**

При длительном записывании, когда размер записи превышает 2 ГБ, устройство записи PR7 создаст новый файл и через две секунды продолжит запись.

### **ПРИМЕЧАНИЕ**

Для записи больших аудиофайлов используйте карту microSDHC, которая может вмещать большие файлы.

### **Формат файла**

Устройство записи PR7 поддерживает только форматы файлов, доступные в качестве форматов для записи на устройстве.  $\Phi$ ормат записи  $\rightarrow$  [стр. 143](#page-12-0)

### <span id="page-15-0"></span>**Снижение шума**

### **Предотвращение низкочастотного шума (фильтр высоких частот)**

Фильтр верхних частот снижает низкочастотные окружающие шумы, например, звуки шагов или шум ветра.

*1.* **Нажмите кнопку [REC SET].**

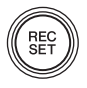

*2.* **С помощью кнопок [+] или [–] выберите значок «HPF» в меню настройки записи, а затем нажмите кнопку [ ] (Воспроизведение).**

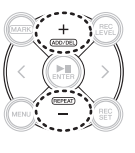

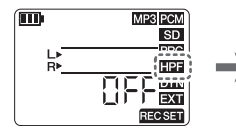

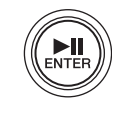

*3.* **С помощью кнопок [+] и [–] выберите**  значение «Оn» и нажмите кнопку [ $\blacktriangleright$  **||**] **(Воспроизведение).**

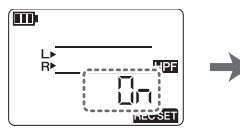

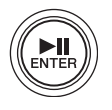

*4.* **После завершения настройки нажмите кнопку [**■**] (Стоп).** На устройстве PR7 отобразится экран HOME.

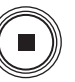

### <span id="page-15-1"></span>**Предотвращение чрезмерных входных уровней (управление динамикой)**

Данная функция предотвращает чрезмерные входные уровни, которые могут вызвать искажение звука или шум.

*1.* **Нажмите кнопку [REC SET].**

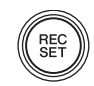

*2.* **С помощью кнопок [+] и [–] выберите значок «DYN» в области настройки записи, а затем нажмите кнопку [ ] (Воспроизведение).**

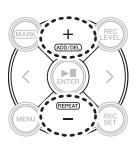

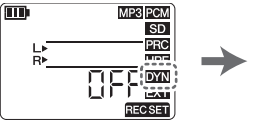

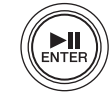

*3.* **С помощью кнопок [+] и [–] выберите значок «LIM» (Ограничитель), «ALC HI» (для тихих звуков) или «ALC LO» (для громких звуков), а затем нажмите кнопку [ ] (Воспроизведение).**

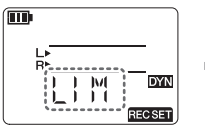

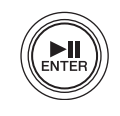

*4.* **После завершения настройки нажмите кнопку [**■**] (Стоп).** На устройстве PR7 отобразится экран HOME.

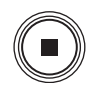

### <span id="page-16-0"></span>**Выбор предварительных настроек записи**

В устройстве записи PR7 предусмотрены предварительные настройки, предназначенные для оптимизации источника записи.

*1.* **Нажмите и удерживайте кнопку [REC SET] не меньше двух секунд, когда устройство PR7 остановлено.**

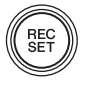

*2.* **С помощью кнопок [+] и [–] выберите предварительную настройку, подходящую для источника записи, а затем нажмите кнопку [**  $\blacktriangleright$  **| | ] (Воспроизведение).**

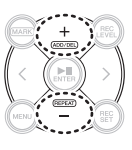

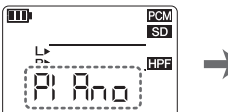

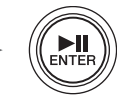

### **Доступные предварительные настройки**

- **•** OFF (музыкальный инструмент)
- **•** bAnd (ансамбль)
- **•** SPEECH (конференция/ораторское выступление)
- **•** FIELd (полевая запись)
- **•** nEAr (запись вблизи инструментов или близкое расположение микрофонов)

### <span id="page-16-1"></span>**Перезапись (многоуровневые записи)**

Поверх существующего аудиофайла можно накладывать запись, создавая новый файл. Этот процесс называется «наложение звука». При этом обязательно подключите наушники; перезапись нельзя выполнять с использованием встроенного динамика.

- *1.* **Выберите файл для наложения звука и нажмите кнопку [OVERDUB].**
- *2.* **Нажмите кнопку [REC LEVEL].**
- *3.* **С помощью кнопки [+] или [–] настройте уровень записи. С помощью кнопки [<] или [>] отрегулируйте уровень воспроизведения.**

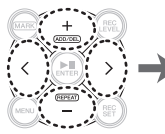

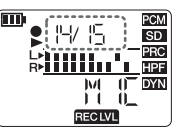

OVER<br>DUR

**REC** 

- *4.* **Снова нажмите кнопку [REC LEVEL] для отображения предыдущего экрана.**
- *5.* **Нажмите кнопку [**●**] (Запись).** Запустится наложение звука.
- *6.* **После того как процесс записи будет завершен и устройство записи PR7 воспроизведет исходный файл до конца, нажмите кнопку [**■**] (Стоп).** На устройстве PR7 отобразится экран HOME.

**Другие операции, доступные при наложении звука**

Кнопка [  $\blacktriangleright$  || 1 (Воспроизведение) → Пауза Кнопка [●] (Запись) ➔ Перезапись Вход/завершение записи ➔ См. Справочное руководство

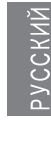

### <span id="page-17-0"></span>**Добавление или удаление маркера**

В файл можно вставить маркер, чтобы обозначить позицию воспроизведения.

*1.* **Нажмите кнопку [MARK].**

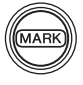

*2.* **Когда устройство записи PR7 находится в режиме воспроизведения или записи, или когда оно остановлено, нажмите кнопку [+] в том расположении, куда требуется добавить маркер.** Будет добавлен пронумерованный маркер.

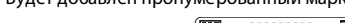

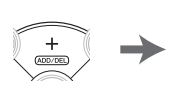

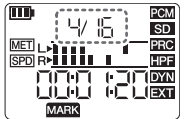

*3.* **Для удаления маркера нажмите кнопку [+] в расположении маркера, который необходимо удалить.**

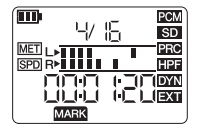

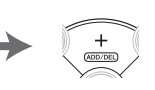

### **ПРИМЕЧАНИЕ**

Маркеры можно удалять только тогда, когда выполнение операции остановлено или воспроизведение приостановлено.

Можно удалить только маркер в текущей позиции.

В каждый файл можно добавить до 36 маркеров. Между маркерами должно быть не менее двух секунд.

### <span id="page-17-1"></span>**Циклическое воспроизведение**

Отрезок между соседними маркерами можно воспроизводить циклически.

*1.* **Нажмите кнопку [MARK].**

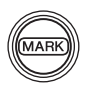

*2.* **Вставьте маркеры в начало и конец участка для циклического воспроизведения.**

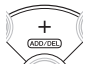

*3.* **Нажмите кнопку [<], чтобы перейти на начало участка для циклического воспроизведения.**

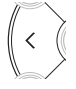

*4.* **Когда устройство записи PR7 остановлено или находится в режиме воспроизведения, нажмите кнопку [–] для активации «Циклического воспроизведения».**

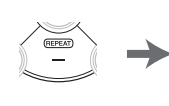

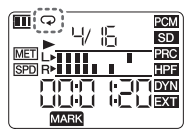

*5.* **Для отмены «Циклического воспроизведения» снова нажмите кнопку [–].**

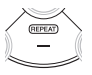

### **ПРИМЕЧАНИЕ**

Если в аудиофайле нет маркеров, при включенной функции «Циклического воспроизведения» устройство записи PR7 будет циклически воспроизводить весь файл.

### <span id="page-18-0"></span>**Регулировка скорости воспроизведения**

При необходимости можно уменьшить или увеличить скорость воспроизведения.

*1.* **Нажмите кнопку [MENU].**

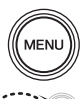

*2.* **С помощью кнопки [+] или [–] выберите пункт «SPD» и нажмите кнопку [ ] (Воспроизведение).**

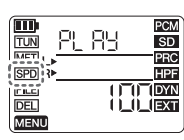

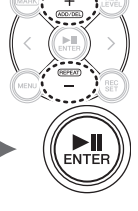

*3.* **С помощью кнопок [+] и [–] выберите необходимую скорость воспроизведения (указана в процентах) и нажмите кнопку [ ] (Воспроизведение).**

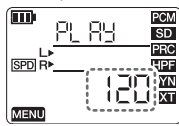

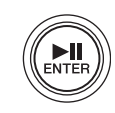

Диапазон параметра: 50%–200%

*4.* **После завершения настройки нажмите кнопку [**■**] (Стоп).** На устройстве PR7 отобразится экран HOME.

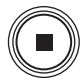

### **ПРИМЕЧАНИЕ**

- **•** Если нажать кнопку [MENU] во время воспроизведения, вы сможете изменить только скорость воспроизведения.
- **•** PCM: для файлов, записанных с частотой дискретизации 96 кГц/88,2 кГц можно установить скорость воспроизведения в диапазоне от 50% до 150%.

### <span id="page-18-1"></span>**Тюнер**

Для настройки музыкальных инструментов можно использовать тюнер.

*1.* **Нажмите кнопку [MENU].**

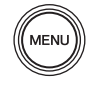

*2.* **С помощью кнопок [+] и [–] выберите пункт «TUN»**  и нажмите кнопку [ $\blacktriangleright$ ||] **(Воспроизведение).**

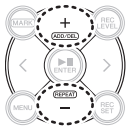

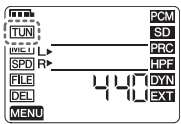

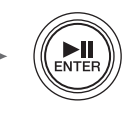

*3.* **С помощью кнопок [+] и [–] выберите стандартную высоту (A=) и нажмите кнопку [ ] (Воспроизведение).**

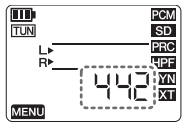

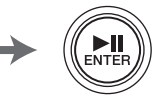

Диапазон параметра: 430–450 Гц

*4.* **Игра на музыкальном инструменте и его настройка.**

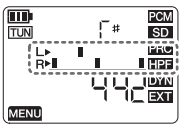

- **Тональность**
- **На уровне центрального сегмента.**
- *5.* **После завершения настройки нажмите кнопку [**■**] (Стоп).** На устройстве PR7 отобразится экран HOME.

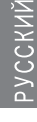

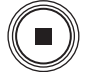

### <span id="page-19-0"></span>**Метроном**

Выполните настройки для метронома, используемого во время записи. Можно также использовать метроном на экране настроек метронома (шаг 6).

### **ПРИМЕЧАНИЕ**

Во время записи звук метронома выводится только через разъем PHONES (наушники).

*1.* **Нажмите кнопку [MENU].**

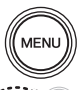

*2.* **С помощью кнопок [+] и [–] выберите пункт «MET» и нажмите кнопку [ ] (Воспроизведение).**

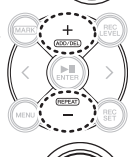

**ENTE** 

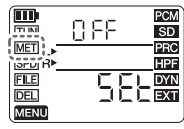

*3.* **С помощью кнопки [>] выберите параметр On/OFF и нажмите кнопку [ ] (Воспроизведение).**

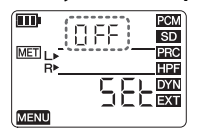

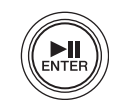

*4.* **С помощью кнопок [+] и [–] выберите**  значение «Оn» и нажмите кнопку [ $\blacktriangleright$  **||** ] **(Воспроизведение).**

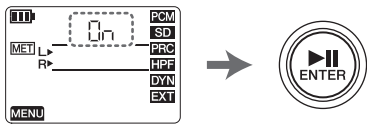

*5.* **С помощью кнопки [<] выберите пункт «SEt» и нажмите кнопку [ ] (Воспроизведение).**

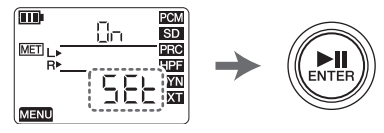

*6.* **С помощью кнопок [+] и [–] укажите значение темпа и нажмите кнопку [ ] (Воспроизведение).**

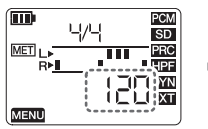

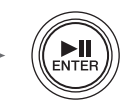

Диапазон параметра: 30–250

*7.* **С помощью кнопок [+] и [–] укажите значение ритма и нажмите кнопку [ ] (Воспроизведение).**

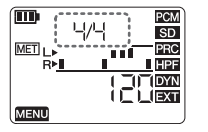

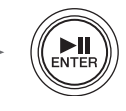

Диапазон параметра: 0/4–8/4

*8.* **После завершения настройки нажмите кнопку [**■**] (Стоп).** На устройстве PR7 отобразится экран HOME.

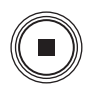

### <span id="page-20-0"></span>**Удаление файла**

Если в памяти осталось мало места или папки содержат максимальное количество файлов, удалите ненужные файлы для освобождения места.

*1.* **Выберите файл для удаления и нажмите кнопку [MENU].**

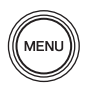

*2.* **С помощью кнопок [+] и [–] выберите пункт «DEL» и нажмите кнопку [ ] (Воспроизведение).**

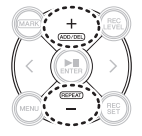

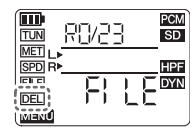

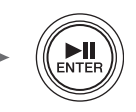

*3.* **С помощью кнопки [+] или [–] выберите один или все файлы из папки, а затем нажмите кнопку [** $\blacktriangleright$ **] (Воспроизведение).**

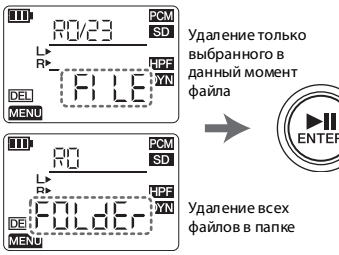

*4.* **С помощью кнопки [<] выберите пункт «y» (Да) и нажмите кнопку [ ] (Воспроизведение).**

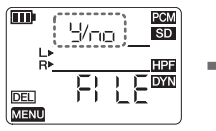

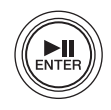

*5.* **После завершения настройки нажмите кнопку [**■**] (Стоп).** На устройстве PR7 отобразится экран HOME.

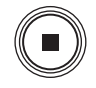

### **ПРИМЕЧАНИЕ**

- **•** Удаленные файлы не восстанавливаются. Перед удалением файла следует обязательно его воспроизвести и проверить содержимое.
- **•** Важные сведения о правилах именования файлов см. на [стр. 154](#page-23-0).

### <span id="page-21-0"></span>**Разделение файла**

Текущий выделенный файл можно разделить на два.

- *1.* **Во время воспроизведения файла, который необходимо разде-MENL лить, нажмите кнопку [ ] (Воспроизведение), чтобы приостановить воспроизведение в том месте, где необходимо разделить файл, а затем нажмите кнопку [MENU].**
- *2.* **С помощью кнопок [+] и [–] выберите пункт «FILE» и нажмите кнопку [ ] (Воспроизведение).**

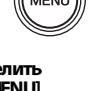

ΈD PCM RB/29 **TUN SD** MET<sub>L</sub> PRC  $\overline{\overline{\text{con}}}$  R **HPF**  $FIE$ 间面 **DYN** 1 H **EXT** ட்டப் **MENU** 

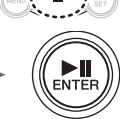

*3.* **С помощью кнопок [+] или [–] выберите пункт «dIV» и нажмите кнопку [ ] (Воспроизведение).**

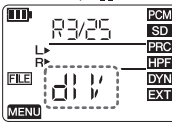

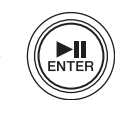

*4.* **С помощью кнопки [<] выберите пункт «y» (Да) и нажмите кнопку [ ] (Воспроизведение).**

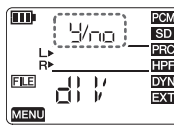

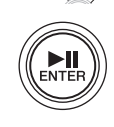

*5.* **После завершения операции нажмите кнопку [**■**] (Стоп).** На устройстве PR7 отобразится экран HOME.

<span id="page-21-1"></span>**Копирование файла**

Можно копировать файлы со встроенной памяти на карту microSD и наоборот.

*1.* **Выберите файл для копирования и нажмите кнопку [MENU].**

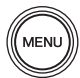

*2.* **С помощью кнопок [+] и [–] выберите пункт «FILE» и нажмите кнопку [ ] (Воспроизведение).**

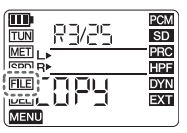

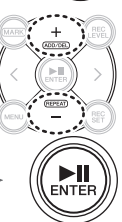

*3.* **С помощью кнопок [+] и [–] выберите пункт «COPY» и нажмите кнопку [ ] (Воспроизведение).**

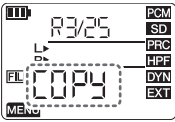

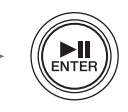

*4.* **С помощью кнопки [<] выберите пункт «y» (Да) и нажмите кнопку [ ] (Воспроизведение).**

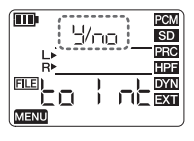

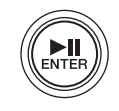

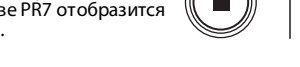

### **ПРИМЕЧАНИЕ**

- Файл можно разделять или копировать, если он находится в одной из папок в папке «REC».
- Файл можно разделять тогда, когда воспроизведение приостановлено или выполнение операции остановлено. Для удобства можно сначала установить маркер в место, где следует разделить файл (→ [стр. 148](#page-17-0)).
- Файлы можно копировать из папки во встроенной памяти в папку с таким же именем на карте microSD, и наоборот. Например, файл в папке «R0» можно скопировать в папку «R0» на карте microSD.
- Важные сведения о правилах именования файлов см. на [стр. 154.](#page-23-0)

### <span id="page-22-0"></span>**Перемещение файла**

Файлы можно перемещать из одной папки в другую в пределах папки «REC».

*1.* **Выберите файл для перемещения и нажмите кнопку [MENU].**

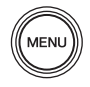

*2.* **С помощью кнопок [+] и [–] выберите пункт «FILE» и нажмите кнопку [ ] (Воспроизведение).**

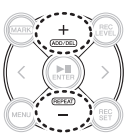

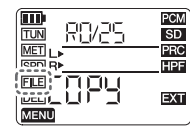

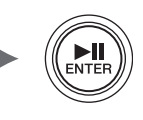

*3.* **С помощью кнопок [+] и [–] выберите пункт «trnS» (передача) и нажмите кнопку [ ] (Воспроизведение).**

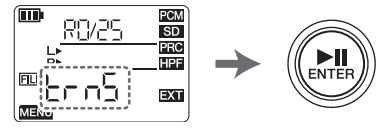

*4.* **С помощью кнопок [+] и [–] выберите папку назначения из папок с «R0» по «R9» и нажмите кнопку [ ] (Воспроизведение).**

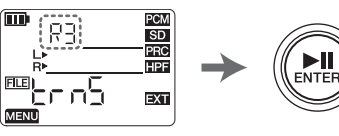

*5.* **С помощью кнопки [<] выберите пункт «y» (Да) и нажмите кнопку [ ] (Воспроизведение).**

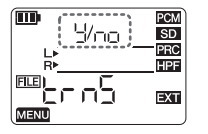

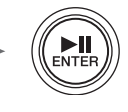

*6.* **После завершения операции нажмите кнопку [**■**] (Стоп).** На устройстве PR7 отобразится экран HOME.

### **ПРИМЕЧАНИЕ**

Важные сведения о правилах именования файлов см. на [стр. 154](#page-23-0).

### <span id="page-23-0"></span>**Правила именования файлов при разделении, удалении или перемещении**

**•** Если разделить файл «R0/01», полученные в результате файлы будут названы (пронумерованы) «R0/01» и «R0/02». Номера существующих последующих файлов увеличатся на один (1); например, номер файла «R0/02» изменится на «R0/03».

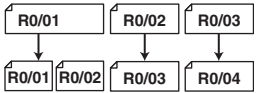

**•** Если удалить файл «R0/01», номер каждого последующего файла (существующего в папке «R0») уменьшится на один (1); например, номер файла «R0/02» изменится на «R0/01».

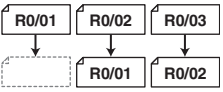

**•** Если скопировать файл «R0/01», копии будет присвоен минимальный доступный номер файла в папке, куда копируется файл («R0»).

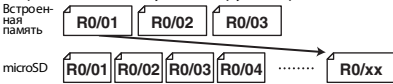

- **•** Если переместить файл «R0/01» в папку «R1»: 1)Номер каждого последующего файла (существующего в папке «R0») уменьшится на один (1); например, номер файла «R0/02» изменится на «R0/01».
	- 2)Перемещенному файлу будет присвоен меньший из доступных номеров в папке назначения («R1»).

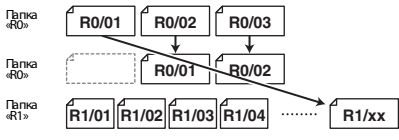

### <span id="page-23-1"></span>**Подключение устройства записи PR7 к компьютеру**

*1.* **Подключите устройство записи PR7 к компьютеру с помощью USB-кабеля из комплекта.**

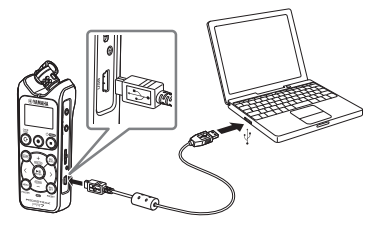

*2.* **После того, как устройство PR7 будет распознано на компьютере как запоминающее устройство USB, чтобы его открыть, дважды кликните по значку «PR7» (встроенная память) или «PR7 SD» (карта microSD).**

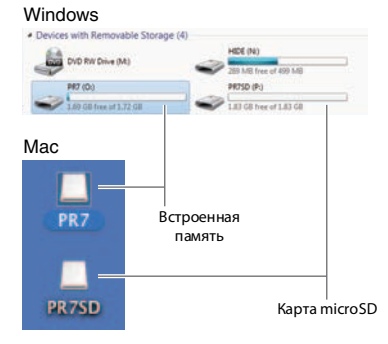

*3.* **Чтобы отключить устройство записи PR7 от компьютера, выполните следующие шаги для отключения устройства хранения USB.** 

### <span id="page-24-0"></span>**Настройки системы**

Здесь можно выполнить настройки самого устройства.

*1.* **Если питание выключено, нажмите и удерживайте кнопку [REC SET], чтобы включить питание.**

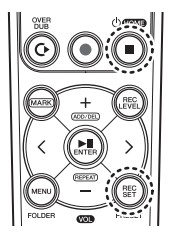

2: Питание включено (Нажмите и удерживайте эту кнопку.)

1: Удерживая нажатой эту кнопку

### **ПРИМЕЧАНИЕ**

Когда устройство записи PR7 запустится, отпустите кнопку питания. Если продолжить удерживать ее, питание выключится.

*2.* **С помощью кнопок [+] и [–] выберите элемент меню настроек системы.**

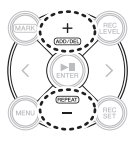

### **Сброс календаря**

*1.* **С помощью кнопок [+] и [–] выберите «CAL» (календарь), затем нажмите кнопку [ ] (Воспроизведение).**

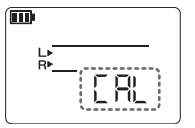

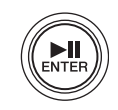

*2.* **Выполните настройки, как описано в процедуре на [стр. 140](#page-9-2).**

### **Сброс меню**

*1.* **С помощью кнопок [+] и [–] выберите «rESEt» (сброс), затем нажмите кнопку [ ] (Воспроизведение).**

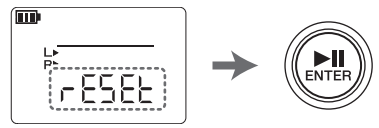

*2.* **На экране подтверждения с помощью кнопок [<] и [>] выберите «y» (Да), затем нажмите кнопку [ ] (Воспроизведение).**

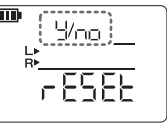

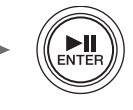

*3.* **После завершения настройки нажмите кнопку [**■**] (Стоп).** На устройстве записи PR7 отобразится экран HOME.

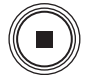

### **ПРИМЕЧАНИЕ**

Данные, сохраненные во встроенной памяти и на карте microSD, не будут инициализированы, равно как и настройки календаря.

### **Форматирование (инициализация) встроенной памяти и карты microSD**

### **ПРИМЕЧАНИЕ**

Перед первым использованием карты microSD рекомендуем отформатировать ее в устройстве записи PR7.

*1.* **С помощью кнопок [+] и [–] выберите «ForMAt» (форматирование), затем нажмите кнопку [ ] (Воспроизведение).**

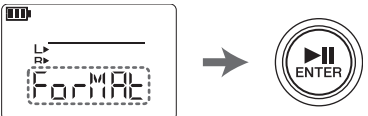

*2.* **С помощью кнопок [+] и [–] выберите «Int» (встроенная память) или «Sd» (карта microSD), затем нажмите кнопку [ ] (Воспроизведение).**

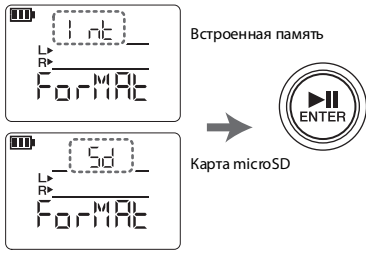

*3.* **На экране подтверждения с помощью кнопки [<] или [>] выберите «y» (Да), затем нажмите кнопку [ ] (Воспроизведение).**

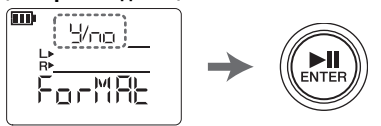

*4.* **После завершения настройки нажмите кнопку [**■**] (Стоп).** На устройстве записи PR7 отобразится экран HOME.

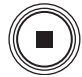

### **Включение или выключение индикатора записи REC LED**

- *1.* **С помощью кнопок [+] и [–] выберите «LEd» (светодиодный индикатор),**  затем нажмите кнопку [ $\blacktriangleright$ ]] **(Воспроизведение).**
- *2.* **С помощью кнопок [+] и [–] выберите «On» или «Off», затем нажмите кнопку [ ] (Воспроизведение).**
- *3.* **После завершения настройки нажмите кнопку [**■**] (Стоп).** На устройстве записи PR7 отобразится экран HOME.

### **Индикация шага тюнера**

- *1.* **С помощью кнопок [+] и [–] выберите «tUnEr» (тюнер), затем нажмите кнопку [ ] (Воспроизведение).**
- *2.* **С помощью кнопок [+] и [–] выберите «SHrP» (#) или «FLAt» (**-**), затем нажмите кнопку [ ] (Воспроизведение).**
- *3.* **После завершения настройки нажмите кнопку [**■**] (Стоп).**

На устройстве записи PR7 отобразится экран HOME.

### <span id="page-26-0"></span>**Поиск и устранение неисправностей**

### ■ **Устройство не работает.**

Проверка оставшегося заряда батареи  $\rightarrow$  [стр. 140](#page-9-0)

■ **Кнопки или переключатели не реагируют.** Проверьте состояние переключателя [HOLD].  $\rightarrow$  [стр. 141](#page-10-2)

### ■ **Устройство не распознает вставленную карту microSD.**

Убедитесь, что карта вставлена до конца.  $\rightarrow$  [стр. 140](#page-9-0)

Убедитесь, что карта использует поддерживаемый формат.

➔ Включите питание, удерживая нажатой кнопку [REC SET] > с помощью кнопок [+]/ [–] выберите «ForMAt» > «Sd» > «y» (Да)

### ■ **Нет звука.**

Настройте громкость ➔ Используйте кнопку [+] или [–].

### ■ **Запись не выполняется.**

Убедитесь, что вы точно выполняете процедуру записи. ➔ [стр. 142](#page-11-0) Отрегулируйте уровень записи ➔ [стр. 142](#page-11-0)

### **Недостаточно памяти**

Удалите файл ➔ [стр. 151](#page-20-0)

### ■ **Не удается воспроизвести файлы из папки «REC».**

Скопируйте файлы в папку «MUSIC».

**→ «Подключение компьютера к устройству** записи PR7 и передача файла» (Справочное руководство)

### ■ **Не удается воспроизвести файлы из папки «MUSIC».**

Проверьте формат файла. ➔ [стр. 160](#page-28-0) Проверьте папку, в которую перемещен файл. **→ Папка «MUSIC»** 

- > Одна из папок M0–M9 Проверьте количество файлов в каждой папке.
- ➔ До 99 файлов

#### ■ **Не удается разделить файл.** Недостаточно памяти

Удалите файл ➔ [стр. 151](#page-20-0)

### ■ **Не удается удалить файл.**

Файл доступен только для чтения.

- **→ Подключение устройства записи PR7 к** [компьютеру p.155](#page-23-1) Отмените состояние только для чтения с помощью компьютера.
- **Не удается скопировать файл.** Убедитесь, что карта microSD вставлена.  $\rightarrow$  [стр. 140](#page-9-0)
- **Компьютер не может распознать подключенное устройство записи PR7.** Проверьте соединение. ➔ [стр. 155](#page-23-1) Подключите устройство записи PR7

непосредственно к USB-порту компьютера.

### ■ **Звук записан с искажением.**

Снизьте шумы с низким диапазоном.  $\rightarrow$  [стр. 146](#page-15-0) Замените батарею. ➔ [стр. 140](#page-9-0)

### ■ **Записанный звук воспроизводится с искажением.**

Настройте уровень записи. ➔ [стр. 142](#page-11-0) Предотвращение чрезмерных входных уровней. ➔ [стр. 146](#page-15-1)

### ■ **Записанный звук воспроизводится прерывисто.**

Отформатируйте карту microSD на устройстве записи PR7.

- ➔ Включите питание, удерживая нажатой кнопку [REC SET] > с помощью кнопок [+]/ [–] выберите «ForMAt» > «Sd» > «y» (Да)
- **Неправильно отображаются дата и время.** Настройте календарь. ➔ [стр. 140](#page-9-2)
- **Файл, который вы собираетесь использовать при наложении, записан не до конца.**

См. раздел о наложении звука. → [стр. 147](#page-16-1)

### <span id="page-27-0"></span>**Сообщения об ошибке**

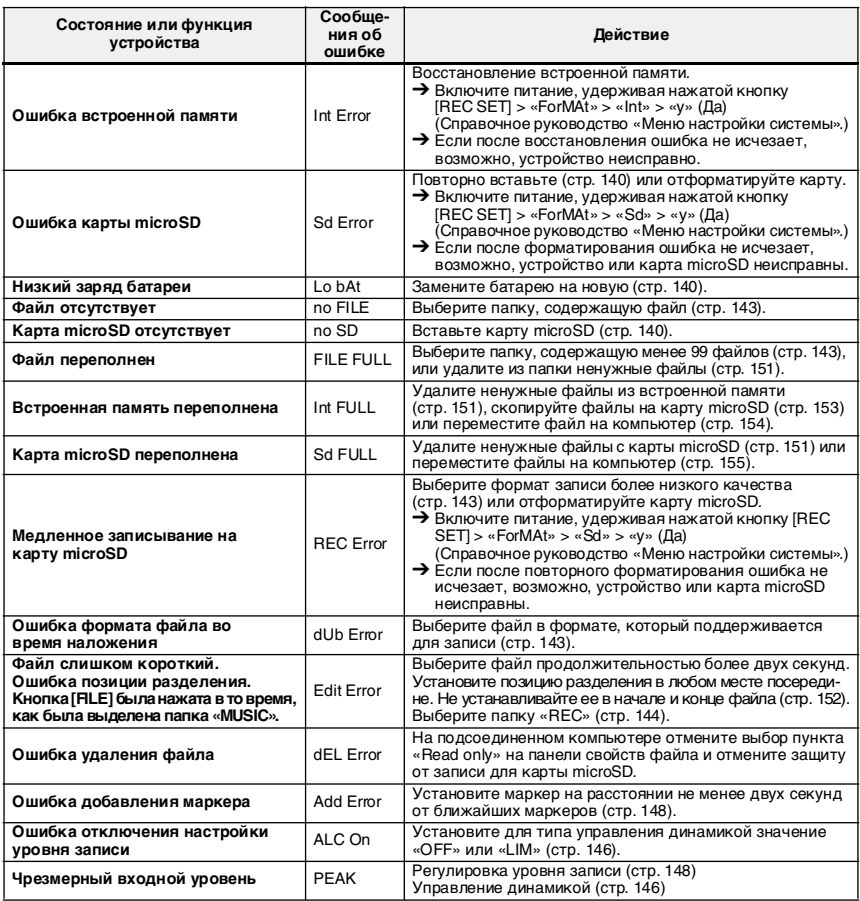

### <span id="page-28-0"></span>**Основные технические характеристики**

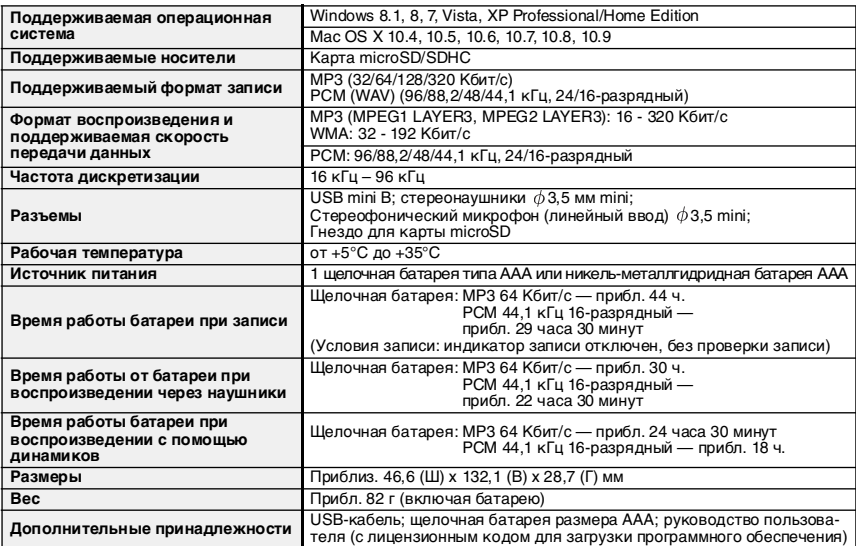

<span id="page-28-1"></span>Время работы от батареи различается в зависимости от типа и производителя батареи, условий хранения, интенсивности эксплуатации, температуры окружающей среды и т.д. Значения времени работы от батареи, перечисленные выше, являются приблизительными и не гарантируются.

\* Продолжительность действия никель-металлгидридной батареи составляет приблизительно 70% от периода действия щелочной батареи. Кроме того, напряжение никель-металлгидридной батареи отличается от напряжения щелочной батареи. Поэтому оставшийся заряд батареи может отображаться неправильно. Помните о том, что никель-металлгидридные батареи не заряжаются от устройства записи PR7.

Технические характеристики и их описание приводятся в данном руководстве пользователя исключительно в справочных целях. Корпорация Yamaha Corp. оставляет за собой право изменять или модифицировать продукты и технические характеристики в любое время без предварительного уведомления. Так как технические характеристики, оборудование и компоненты могут различаться в разных странах, обратитесь за информацией к местному дилеру Yamaha.

### **Important Notice: Guarantee Information for customers in European Economic Area (EEA) and Switzerland**

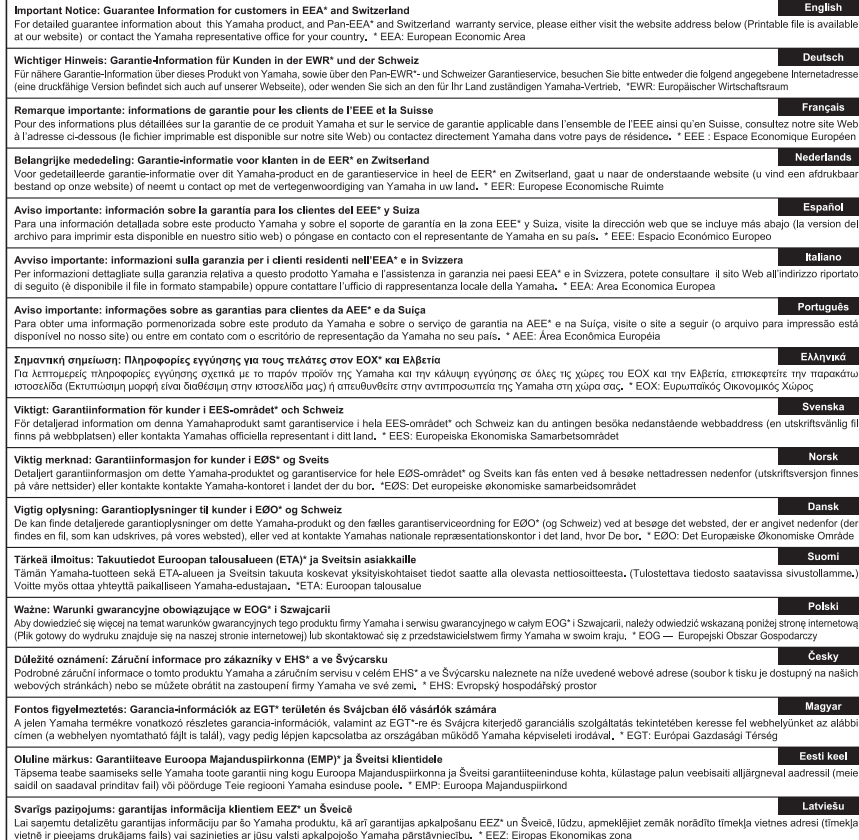

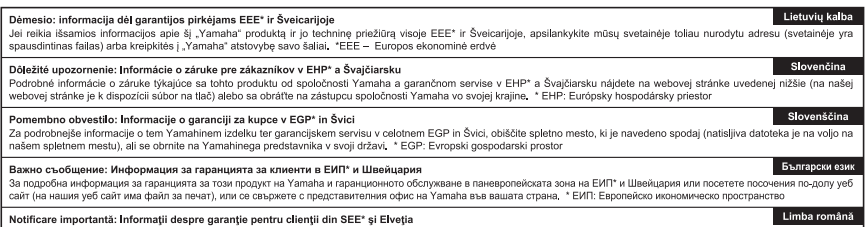

Pentru informații detaliate privind acest produs Yamaha și serviciul de garanție Pan-SEE\* și Elveția, vizitați site-ul la adresa de mai jos (fișierul imprimabil este disponibil pe site-ul nostru) sau contactați biroul reprezentanței Yamaha din țara dumneavoastră \* SEE: Spațiul Economic European

### http://europe.yamaha.com/warranty/

URL\_4

For details of products, please contact your nearest Yamaha representative or the authorized distributor listed below.

Pour plus de détails sur les produits, veuillezvous adresser à Yamaha ou au distributeur le plus proche de vous figurant dans la liste suivante.

### **NORTH AMERICA**

#### **CANADA**

**Yamaha Canada Music Ltd.** 135 Milner Avenue, Toronto, Ontario, M1S 3R1, Canada Tel: 416-298-1311

#### **U.S.A.**

**Yamaha Corporation of America**  6600 Orangethorpe Avenue, Buena Park, CA 90620, U.S.A. Tel: 714-522-9011

### **CENTRAL & SOUTH AMERICA**

#### **MEXICO**

**Yamaha de México, S.A. de C.V.**

Av. Insurgentes Sur 1647 Piso 9, Col. San José Insurgentes, Delegación Benito Juárez, México, D.F., C.P. 03900 Tel: 55-5804-0600

#### **BRAZIL**

#### **Yamaha Musical do Brasil Ltda.**

Rua Joaquim Floriano, 913 - 4º andar, Itaim Bibi, CEP 04534-013 São Paulo, SP. BRAZIL Tel: 011-3704-1377

#### **ARGENTINA**

#### **Yamaha Music Latin America, S.A., Sucursal Argentina**

Olga Cossettini 1553, Piso 4 Norte, Madero Este-C1107CEK Buenos Aires, Argentina Tel: 011-4119-7000

#### **VENEZUELA**

**Yamaha Music Latin America, S.A., Sucursal Venezuela**

C.C. Manzanares Plaza P4 Ofic. 0401- Manzanares-Baruta Caracas Venezuela Tel: 58-212-943-1877

#### **PANAMA AND OTHER LATIN AMERICAN COUNTRIES/ CARIBBEAN COUNTRIES**

**Yamaha Music Latin America, S.A.** Torre Banco General, Piso No.7, Marbella, Calle 47 y Aquilino de la Guardia, Ciudad de Panamá, República de Panamá  $Te^{\hat{i} \cdot +507}$ -269-5311

### **EUROPE**

**THE UNITED KINGDOM/IRELAND Yamaha Music Europe GmbH (UK)** Sherbourne Drive, Tilbrook, Milton Keynes, MK7 8BL, U.K. Tel: 01908-366700

**GERMANY Yamaha Music Europe GmbH** Siemensstraße 22-34, 25462 Rellingen, Germany

Tel: 04101-3030

#### **SWITZERLAND/LIECHTENSTEIN Yamaha Music Europe GmbH**

**Branch Switzerland in Zürich** Seefeldstrasse 94, 8008 Zürich, Switzerland Tel: 044-387-8080

#### **AUSTRIA/BULGARIA**

**Yamaha Music Europe GmbH Branch Austria** Schleiergasse 20, A-1100 Wien, Austria Tel: 01-60203900

**CZECH REPUBLIC/HUNGARY/ ROMANIA/SLOVAKIA/SLOVENIA Yamaha Music Europe GmbH Branch Austria (Central Eastern Europe Office)** Schleiergasse 20, A-1100 Wien, Austria Tel: 01-60203900

Die Einzelheiten zu Produkten sind bei Ihrer unten aufgeführten Niederlassung und bei Yamaha Vertragshändlern in den jeweiligen Bestimmungsländern erhältlich.

Para detalles sobre productos, contacte su tienda Yamaha más cercana o el distribuidor autorizado que se lista debajo.

#### **POLAND/LITHUANIA/LATVIA/ ESTONIA**

**Yamaha Music Europe GmbH Branch Poland Office** ul. Wrotkowa 14 02-553 Warsaw, Poland Tel: 022-500-2925

#### **MALTA**

**Olimpus Music Ltd.** The Emporium, Level 3, St. Louis Street Msida MSD06 Tel: 02133-2144

#### **NETHERLANDS/BELGIUM/ LUXEMBOURG**

**Yamaha Music Europe Branch Benelux** Clarissenhof 5-b, 4133 AB Vianen, Netherlands Tel: 0347-358 040

#### **FRANCE**

**Yamaha Music Europe**  7 rue Ambroise Croizat, Zone d'activites Pariest, 77183 Croissy-Beaubourg, France Tel: 01-64-61-4000

#### **ITALY**

**Yamaha Music Europe GmbH, Branch Italy** Viale Italia 88, 20020 Lainate (Milano), Italy Tel: 02-935-771

#### **SPAIN/PORTUGAL**

**Yamaha Music Europe GmbH Ibérica, Sucursal en España** Ctra. de la Coruna km. 17,200, 28231 Las Rozas (Madrid), Spain Tel: +34-91-639-88-88

#### **GREECE**

**Philippos Nakas S.A. The Music House** 147 Skiathou Street, 112-55 Athens, Greece Tel: 01-228 2160

#### **SWEDEN/FINLAND/ICELAND**

**Yamaha Music Europe GmbH** 

#### **Germany filial**

**Scandinavia** J. A. Wettergrensgata 1, Box 30053 S-400 43 Göteborg, Sweden Tel: +46 31 89 34 00

#### **DENMARK**

#### **Yamaha Music Europe GmbH, Tyskland – filial Denmark**

Generatorvej 6A, DK-2730 Herlev, Denmark Tel: 44 92 49 00

#### **NORWAY**

#### **Yamaha Music Europe GmbH**

**Germany - Norwegian Branch** Grini Næringspark 1, N-1361 Østerås, Norway Tel: 67 16 78 00

#### **RUSSIA**

**Yamaha Music (Russia) LLC.** Room 37, bld. 7, Kievskaya street, Moscow, 121059, Russia Tel: 495 626 5005

#### **OTHER EUROPEAN COUNTRIES**

**Yamaha Music Europe GmbH** Siemensstraße 22-34, 25462 Rellingen, Germany Tel: +49-4101-3030

### **AFRICA**

**Yamaha Music Gulf FZE** Office JAFZA 16-512, P.O.Box 17328, Jebel Ali - Dubai, UAE Tel: +971-4-881-5868

### **MIDDLE EAST**

#### **TURKEY**

#### **Yamaha Music Europe GmbH Merkezi Almanya Türkiye İstanbul Şubesi** Maslak Meydan Sokak No:5 Spring Giz

Plaza Bağımsız Böl. No:3, 34398 Şişli İstanbul Tel: +90-212-999-8010

### **CYPRUS**

**Yamaha Music Europe GmbH** Siemensstraße 22-34, 25462 Rellingen, Germany Tel: 04101-3030

#### **OTHER COUNTRIES**

**Yamaha Music Gulf FZE** Office JAFZA 16-512, P.O.Box 17328, Jebel Ali - Dubai, U.A.E Tel: +971-4-881-5868

### **ASIA**

#### **THE PEOPLE'S REPUBLIC OF CHINA Yamaha Music & Electronics (China)**

**Co.,Ltd.** 2F, Yunhedasha, 1818 Xinzha-lu, Jingan-qu, Shanghai, China Tel: 021-6247-2211

#### **INDIA**

#### **Yamaha Music India Pvt. Ltd.**

Spazedge building, Ground Floor, Tower A, Sector 47, Gurgaon- Sohna Road, Gurgaon, Haryana, India Tel: 0124-485-3300

#### **INDONESIA**

#### **PT. Yamaha Musik Indonesia (Distributor)**

Yamaha Music Center Bldg. Jalan Jend. Gatot Subroto Kav. 4, Jakarta 12930, Indonesia Tel: 021-520-2577

#### **KOREA**

**Yamaha Music Korea Ltd.** 8F, 9F, Dongsung Bldg. 158-9 Samsung-Dong, Kangnam-Gu, Seoul, Korea Tel: 02-3467-3300

#### **MALAYSIA**

**Yamaha Music (Malaysia) Sdn., Bhd.** No.8, Jalan Perbandaran, Kelana Jaya, 47301 Petaling Jaya, Selangor, Malaysia Tel: 03-78030900

#### **SINGAPORE**

#### **Yamaha Music (Asia) Private Limited** Block 202 Hougang Street 21, #02-00, Singapore 530202, Singapore Tel: 65-6747-4374

#### **TAIWAN**

#### **Yamaha Music & Electronics Taiwan Co.,Ltd.**

3F, No.6, Section 2 Nan-Jing East Road, Taipei, Taiwan R.O.C. Tel: 02-2511-8688

### **THAILAND**

#### **Siam Music Yamaha Co., Ltd.**

3, 4, 15 and 16th floor, Siam Motors Building, 891/1 Rama 1 Road, Wangmai, Pathumwan, Bangkok 10330, Thailand Tel: 02-215-2622

### **VIETNAM**

#### **Yamaha Music Vietnam Company Limited**

15th Floor, Nam A Bank Tower, 201- 203 Cach Mang Thang Tam St., Ward 4, Dist.3, Ho Chi Minh City, Vietnam Tel: +84-8-3818-1122

#### **OTHER ASIAN COUNTRIES**

#### **Yamaha Corporation Sales & Marketing Division** Nakazawa-cho 10-1, Naka-ku, Hamamatsu, Japan 430-8650 Tel: +81-53-460-2312

### **OCEANIA**

### **AUSTRALIA**

**Yamaha Music Australia Pty. Ltd.** Level 1, 99 Queensbridge Street, Southbank, Victoria 3006, Australia Tel: 3-9693-5111

#### **COUNTRIES AND TRUST TERRITORIES IN PACIFIC OCEAN Yamaha Corporation Sales & Marketing Division**

Nakazawa-cho 10-1, Naka-ku, Hamamatsu, Japan 430-8650 Tel: +81-53-460-2312

**HEAD OFFICE Yamaha Corporation, Audio Products Sales and Marketing Division**  Nakazawa-cho 10-1, Naka-ku, Hamamatsu, Japan 430-8650

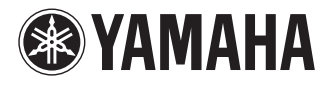

Yamaha Pro Audio global web site: **http://www.yamahaproaudio.com/**

Yamaha Manual Library **http://www.yamaha.co.jp/manual/**

> © 2013-2014 Yamaha Corporation C.S.G., PA Development Division

> > Published 04/2014 IP-C0

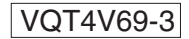